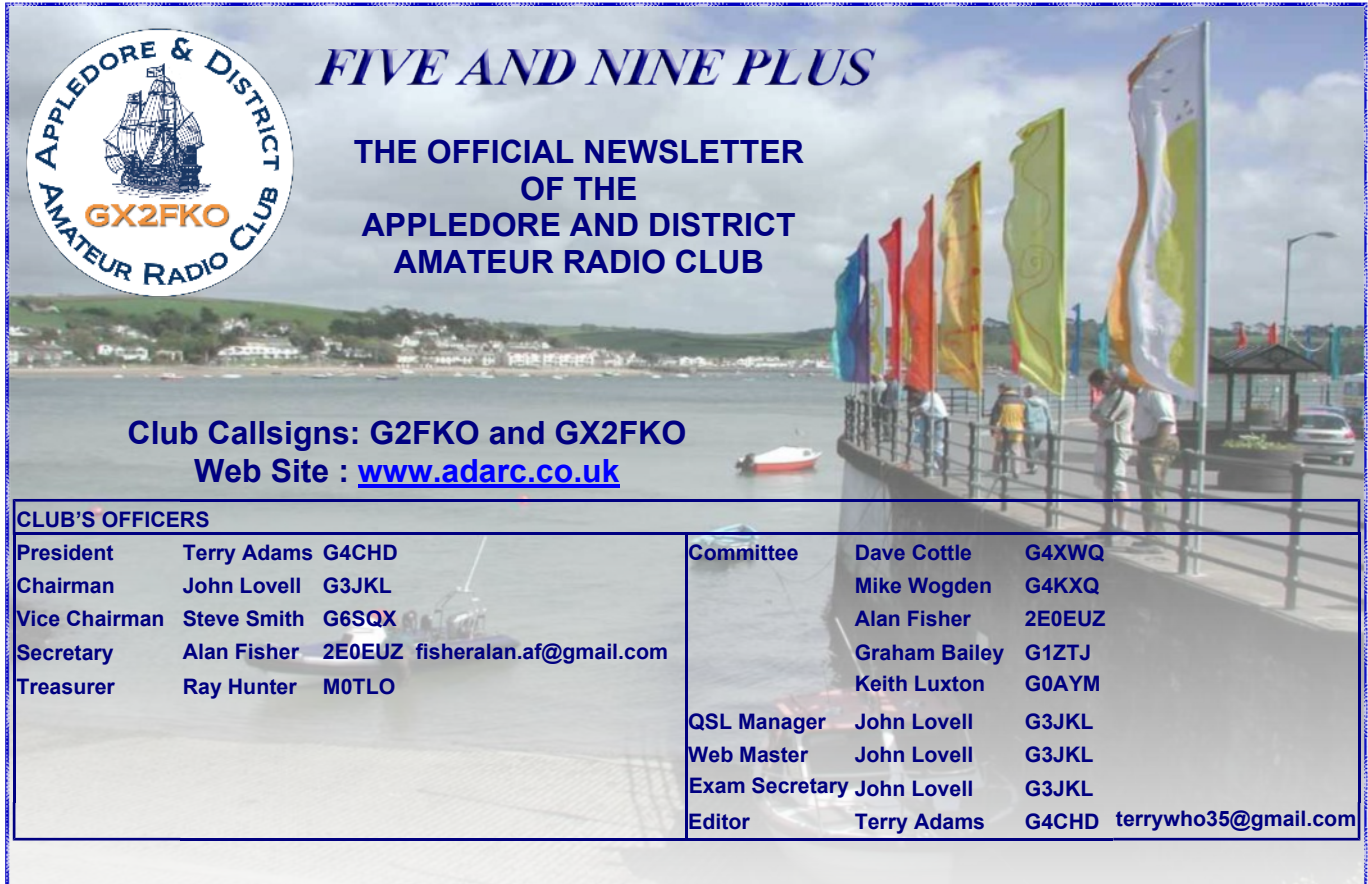

## **EDITORIAL**

This month's Meeting on **June 17th** promises to be something new, different and exciting as **John (G3JKL)** will be hosting a **Radio Related Quiz** which will be more in the format of a 'game show' rather than an episode of

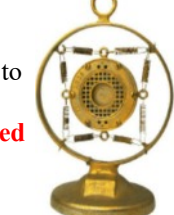

'Mastermind'!! There will be 2 teams each with two members answering radio related questions with each team given a buzzer so it'll be who is the quickest 'on the

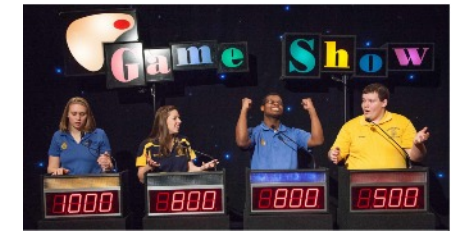

button' who gets to have a go at answering the question. So far a few members have agreed to be team members but if you fancy having a go **PLEASE** contact John before the Meeting.

Having just put up an End Fed wire antenna fed via a 9:1 Unun by M0CVO I was delighted to find the 6m band open on May 28th and worked several Italian stations - a first for

me! Regarding the antenna, the Unun supplied initially was faulty but after an e mail to M0CVO within hours I had a free replacement sent by 1st Class post. If only all companies were that good! Have also just bought ZL3DW's book on the Icom IC-7300 and found it very good reading.

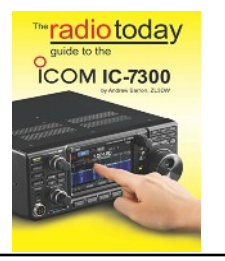

Later in this Newsletter are details of an **Open Day** by **Lindars Radio** in **Yeovil on July 6th** which I hope to get to and could be worth a trip.

Finally, we will once again be providing a **Special Event Station with two tents at the Bideford Fair in Victoria Park, on Saturday 29th June 20**. Please come along and give your help and support which will be much appreciated. Enjoy the Newsletter. Terry (G4CHD)

#### **CLUB MEETINGS**

Meetings are held at the Appledore Football Social Club starting at 7.30pm for 8.00pm. Visitors are always welcome.

For further information, contact the acting Secretary, Alan (2E0EUZ) - see above panel for contact details.

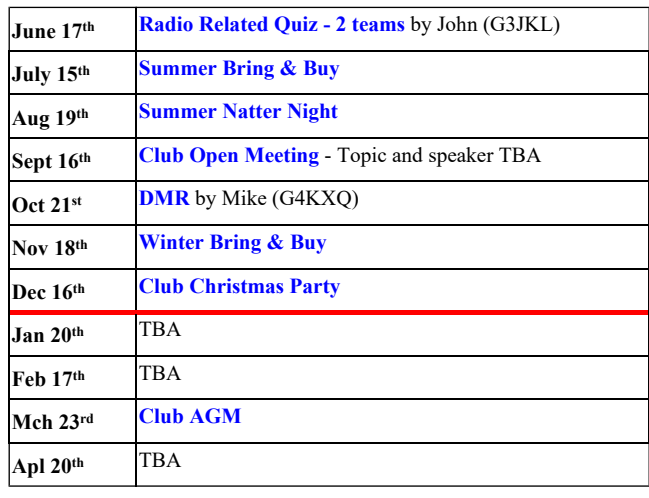

June 2019

### **REPORT ON THE MAY MEETING**

#### **General Natter Night/Bring & Buy**

Unfortunately the talk on Internet Radio by Alan (2E0EUZ) planned for this Meeting had to be postponed resulting in a hastily rearranged general natter night and bring & buy evening.

Attendance I felt was a little down on expected numbers but members who did come had an enjoyable evening catching up with other members' news and either selling or buying some nice gear. Dave (G4XWQ) brought a lot of G3YGJ's (SK) gear which was eagerly snapped up by members. Terry (G4CHD)

## **LOCAL SKEDS**

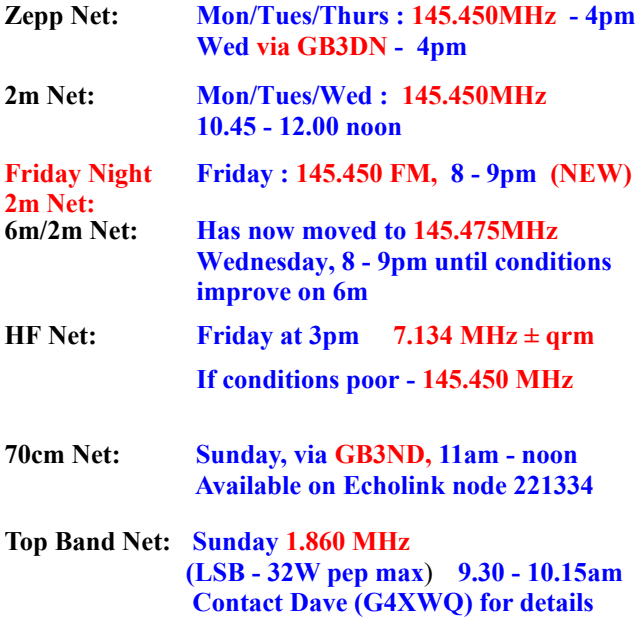

#### **LOCAL REPEATERS**

### **70cm Handy Cross Repeater/Echolink (#221334) Gateway (GB3ND)**

**User**: Listen 433.35 MHz– Transmit 434.95 MHz Access 1750 Hz Tone (Timeout 4.25 mins)/ 77 Hz CTCSS Repeater keeper is Jeff (G4SOF**)**

#### **2m Stibb Cross Repeater (GB3DN) <http://www.g0rql.co.uk/gb3dn.htm>**

**User**: Listen 145.6375 MHz - Transmit 145.0375 MHz. Access 1750 Hz Tone or 77 Hz CTCSS Repeater keeper is Tony (G1BHM)

# **70cm Twitchen (nr South Molton) Analogue**

**Repeater (GB3SF)** User: Listen 430.9375 MHz - Transmit 438.5375 MHz Access 77Hz CTCSS Repeater keeper is Steve (G6SQX)

**APRS Digipeater (**MB7VE) Frequency 144.800 MHz Repeater keeper is Steve (G6SQX)

## **CROSSWORD**

Many thanks to Stuart (M1FWD) for this month's Crossword. The answers are in next month's Newsletter. Good luck !

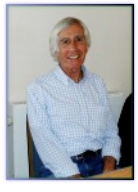

## **CLUES ACROSS**

- 1) ? Springfield (1939-1999), English pop singer (5)
- 5) In electronics, the factor by which power is increased (4)
- 8) ? line, a variation of twin-lead aerial cable, usually 450 ohm (6)
- 9) ? Read (1909-1987), English radio comedian (2)
- 11) Near (2)
- 12) Devices activating changes in an electric circuit (6)
- 14) Fourth planet from the Sun (4)
- 15) The distance attainable by a gun or projectile (5)

#### **CLUES DOWN**

- 2) ? Arabia, Hotel Zulu (HZ) land (5)
- 3) The Sierra Victor (SV) land god of shepherds and flocks (3)
- 4) Examine in detail (7)
- 6) Birmingham is the largest city in this U.S. state (7)
- 7) Seven Oscar (7O) land (5)
- 10) Tango Romeo (TR) land (5)
- 13) Not wet (3)

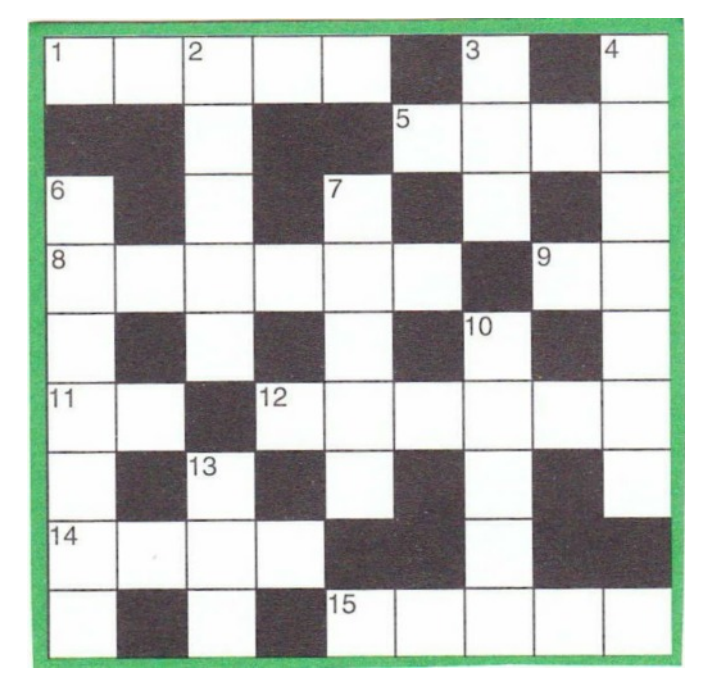

#### **Last month's answers :-**

**ANSWERS ACROSS:** 1) samba 3) bat 6) iota 7) Ohio 8) garrulous 13) curb 14) weir 15) hat 16) omega

**ANSWERS DOWN:** 1) swing 2) meter 4) adieu 5) coil 9) Aruba 10) ribs 11) obese 12) Syria

# **SUDOKU PUZZLE**

The aim is to enter a number into each cell so that **any column, or any row, or any block of cells contains all numbers from 1 to 9**

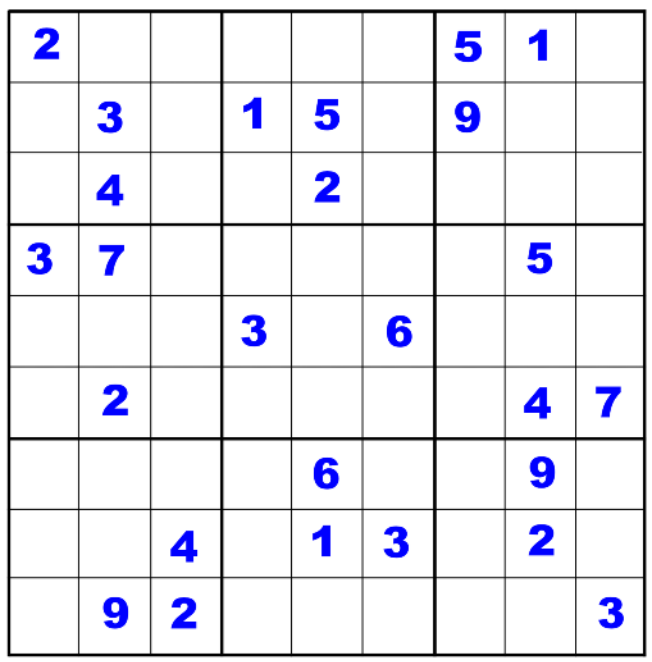

Terry (G4CHD

# **SPECIAL EVENT STATION COMMERATING THE**  $50<sup>th</sup>$  ANNIVERSARY OF WORKED ALL **(WAB)**

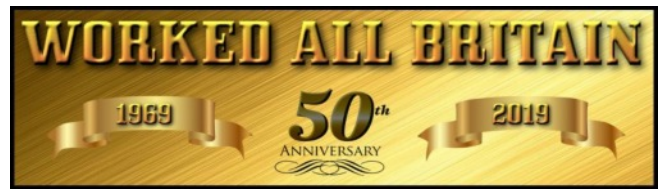

To commemorate the **50th anniversary** of **Worked All Britain**, a special event call has been issued - **GB50WAB**

#### <http://wab.intermip.net/GB50WAB%20Calendar.php>

**Stephanie (M1CVJ)** has obtained a NOV for this call for use on the following dates from her QTH in Barnstaple :-

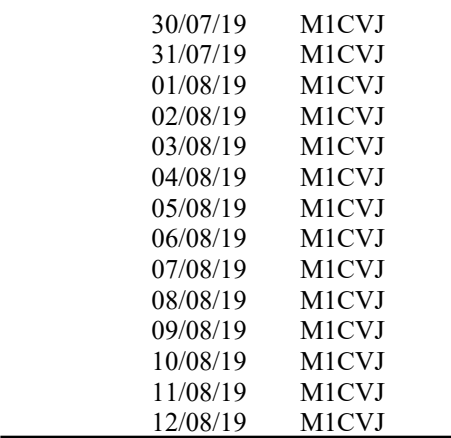

This Special Event activity has been organised by Stephanie (M1CVJ) and Dave (2E0KVJ) and as such are looking for interested parties who have a bit of free time and would be keen to join in generally during the day and evening.

The Station will not run 24/7 during this period but will be on air as much as possible,

All modes (SSB, FM, and hopefully CW) will be used on all bands as conditions allow. Anyone interested please contact :-

Stephanie M1CVJ [\(m1cvj@btinternet.com,](mailto:m1cvj@btinternet.com) or at [m1cvj@live.com\)](mailto:m1cvj@live.com) 07918722988

Dave 2E0KVJ ([2e0kvj@gmail.com\)](mailto:2e0kvj@gmail.com)

or

A Yaesu FT1000 Mk V will be available, but please bring your own Morse key.

This is an opportunity to help celebrate WAB's 50<sup>th</sup> Anniversary and also to operate with a very desirable special callsign - so please give Stephanie or Dave a call if you would like to help.

# **LINDARS RADIO OPEN DAY**

Details have been received of an Open Day at Lindars

Radio in Yeovil on Saturday, July 6<sup>th</sup> at 10.30am to 4.30 pm It looks like an good opportunity to see the new Yaesu FTDX101D and Fusion demonstrations.

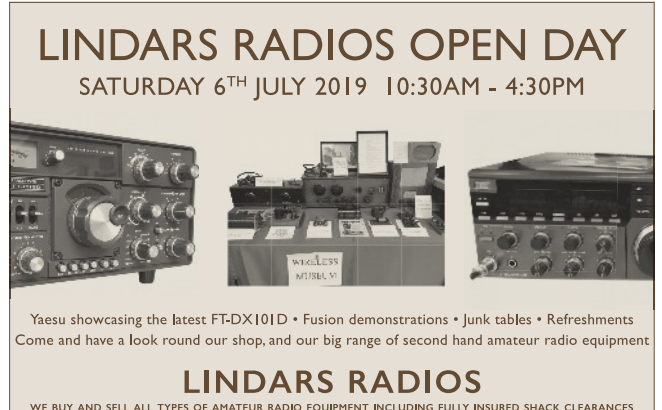

WE BUY AND SELL ALL TYPES OF AMATEUR RADIO EQUIPMENT INCLUDING FULLY INSURED SHACK CLEARANCES 2b Buckland Road • Penmill Trading Estate • Yeovil • Somerset • BA21 5EA 01935 474265 www.amateurradiosales.co.uk

#### **FURTHER NOTES ON USING LOG4OM LOGGER**

Finally I have included a short article written by yours truly for any members who have adopted Log4OM as their logging program and like me have ended up using the wrong Configuration and/or Database to store contacts made!

Enjoy the Newsletter

Terry (G4CHD)

# **HOW TO MOVE AND EDIT ENTRIES STORED IN THE WRONG DATABASE**

# **by Terry (G4CHD)**

Before using Log4OM whether eg in the Main shack or Portable, one should check that the correct Configuration (Profile) and Database have been selected (assuming that you have set up different options for these). However, despite these words of wisdom, inevitably like me, you may end up using the wrong Database and maybe the wrong Configuration. Since the Configuration specifies eg your Station Callsign, My Rig, My Antenna etc then possibly the wrong details may also have been stored in the wrong Database!

This short article it is hoped will be useful to any members who have adopted Log4OM as their Logger program, and attempts to describe how to transfer erroneously entered contacts into the correct Database and once there, how to edit incorrect details such as Station Callsign etc.

# **MOVING ENTRIES FROM ONE DATABASE TO ANOTHER**

Since we need to move a block of entries then the best approach is to use the Archive Management icon (green book 3rd icon from left towards the top of the log page).

When the QSO Archive window opens, click on the Date range box and enter the Start and End dates of the erroneous entries. Now click on Search and highlight the erroneous entries. Now click on the  $\blacklozenge$  ADIF tab, click Select and choose a folder and file name for the file, and click save. Finally click on Export ADIF file and when Write ADIF file goes green, close this and the QSO Archive windows.

Next, this file will be used to import these contacts into the correct Database.

Change to the required correct Database using File\Open Database\ and select followed by Open.

To import the required contacts previously saved as above, from the main display window use File\Import ADIF\ select the required file followed by Open. Now click on the Import ADIF File button in the new window and when successfully imported click OK and close. Refresh the Logbook display, and the required

**Bill QSO Archiv** Callsign Search Clear & ADIF & CSV Print & Update info & Field update Plot KML Date range Band filter | Mode filter | Contest only Layout Search Parameters Select All Records found: 0 of Detach Grid Display limit  $(0 = \text{all})$ **College County** P

contacts should now be appear included. If all is OK, reload the earlier wrongly used Database and delete the erroneously entered contacts.

However, as stated earlier, some of the Database fields may need to be edited as described next.

# **EDITING DATABASE FIELDS**

Although the Station Callsign can be edited contact by contact by double clicking the required contact entry in the Logbook and editing the Station Callsign accordingly, it is more convenient to edit all the erroneous contacts as a block for eg Station Callsign, My Rig, My Antenna etc.

This is also done using the Archive Management tab (green book - 3<sup>rd</sup> tab from left) and as before locate and highlight the required erroneous entries. Then click on the Field Update tab and in the Massive QSO update window, use the drop down menu to select the Field to Update eg Station Callsign. Enter the required entry in the Value box eg G4CHD/P and click on UPDATE button. When done, click OK and repeat for any other fields that need editing and finally close windows and return to the main display.

Refresh the Loglist and confirm that the new entries have appeared corrected and hopefully voila - problem solved!

FIVE AND NINE PLUS  $-4 -$